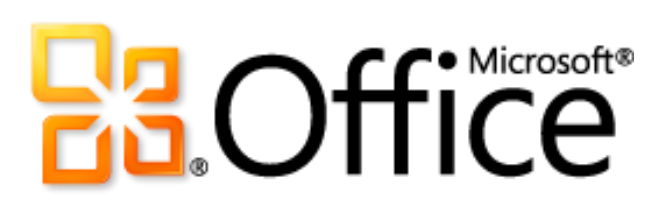

Руководство по продукту Microsoft SharePoint Workspace 2010

# **Ba**Office®

## Оглавление

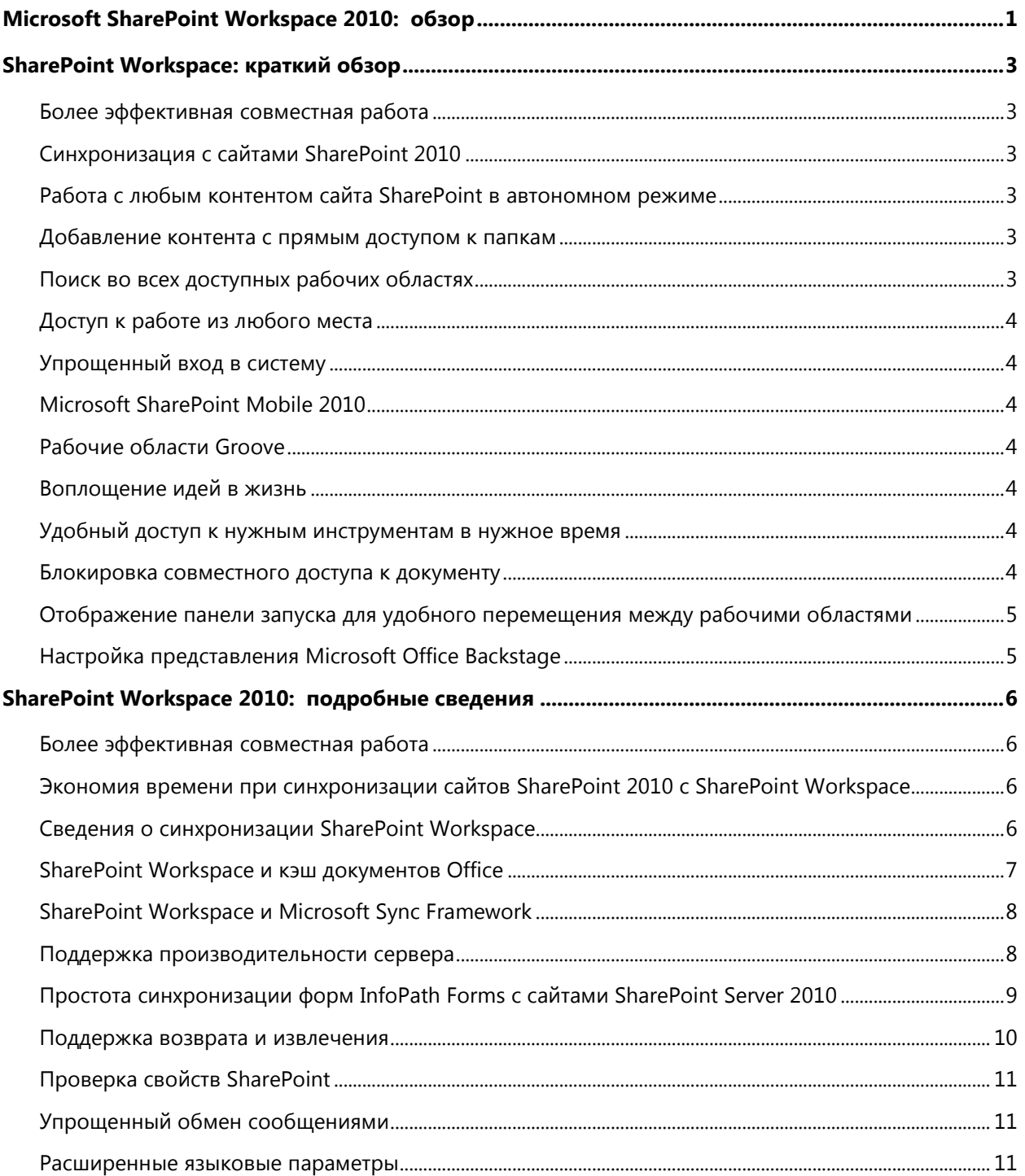

**STATISTICS** 

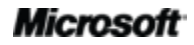

# **Ba**Office®

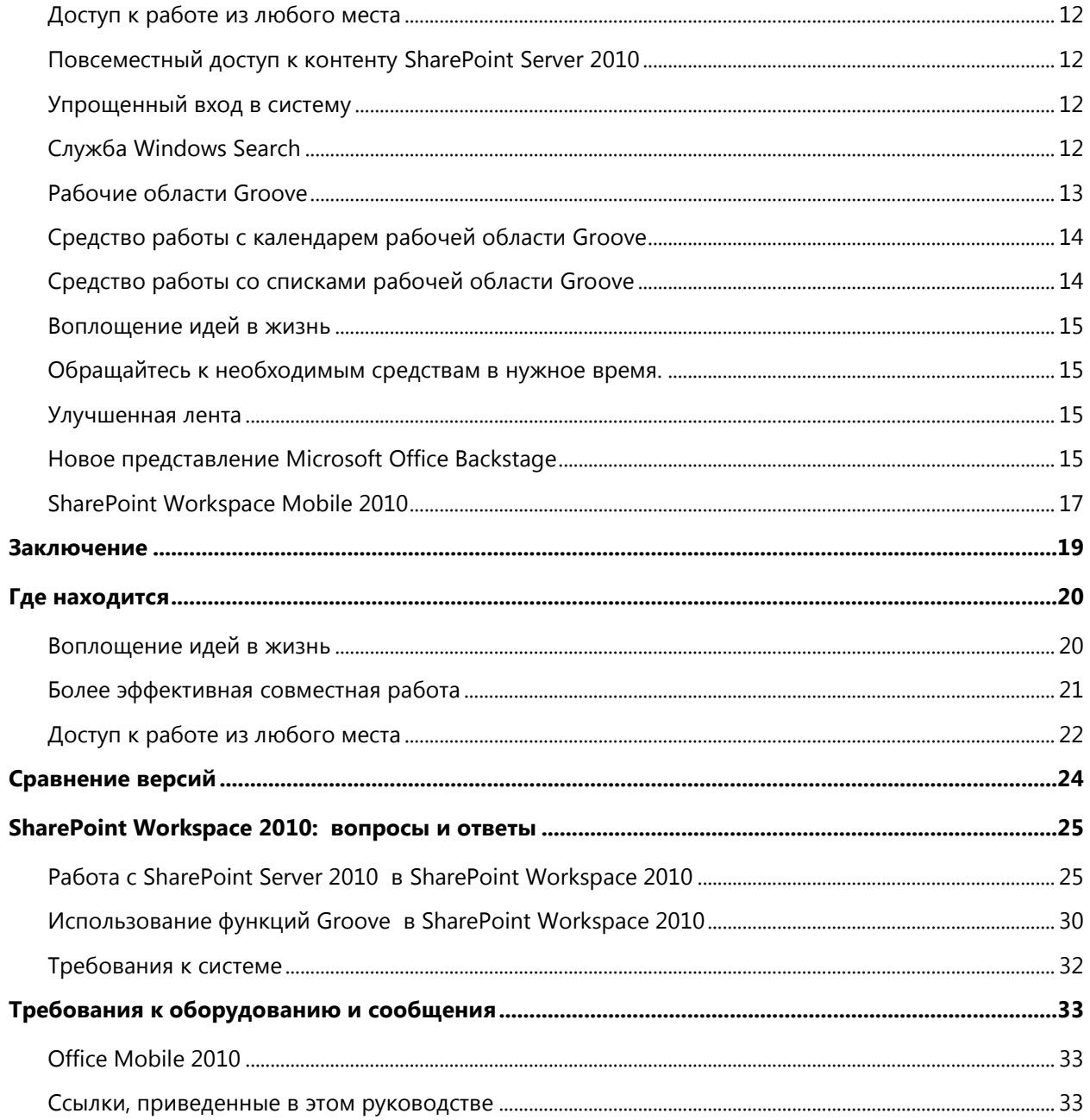

**State of Concession** 

## **B3.Office**

## <span id="page-3-0"></span>Microsoft SharePoint Workspace 2010: обзор

Microsoft SharePoint® Workspace 2010 предоставляет интерфейс для настольных ПК для Microsoft SharePoint Server 2010 и Microsoft SharePoint Foundation 2010, позволяющий выполнять синхронизацию контента с библиотеками документов и списками SharePoint.

SharePoint Workspace расширяет понятия об эффективной совместной работе, предлагая возможность интерактивного и автономного доступа к контенту SharePoint. Вы можете синхронизировать библиотеки документов и списки в рабочих областях SharePoint с ПК, работать с контентом локально, а затем легко выполнять регулярную синхронизацию с SharePoint Server 2010 при подключении к сети.

Кроме того, существенно упрощается работа в группах благодаря возможности создавать документы в SharePoint Workspace и автоматически синхронизировать изменения с SharePoint Server 2010, что гарантирует постоянный доступ к последним версиям документов всех участников группы, работающих с сайтом SharePoint.

При отключении от сервера SharePoint в автономном режиме изменения в рабочих областях SharePoint сохраняются локально (кэшируются) до следующего подключения к серверу. После подключения изменения синхронизируются автоматически.

С помощью SharePoint Workspace 2010 также поддерживается создание специализированных рабочих областей Groove для совместной работы. Рабочие области Groove позволяют обеспечить совместную работу участников внутренних и внешних групп, а также внешних партнеров с использованием общей рабочей области. Для использования этой функции не требуется SharePoint Server.

В рабочих областях Groove по-прежнему используются одноранговые функции предыдущих выпусков. Применение рабочих областей Groove позволяет объединить всех участников группы, инструменты и данные в одном месте. Рабочие области Groove обеспечивают автоматическое и эффективное обновление данных, что позволяет работать из любого места, в любое время и с любыми пользователями, тратя меньше времени на координацию усилий и уделяя больше внимания выполняемой работе.

Фактически, вы получаете два продукта в одном. SharePoint Workspace обеспечивает доступ к широкому диапазону функций совместной работы на базе SharePoint Server, позволяя организовать специализированную динамичную среду для совместной работы небольших групп.

SharePoint Workspace 2010 — это окно в новый мир совместной работы пользователей и групп, построенный на базе высокопроизводительных функций SharePoint Server 2010 и мобильных возможностей SharePoint Workspace.

В наборе Office 2010 имя приложения Microsoft Office Groove изменено на Microsoft SharePoint Workspace, обозначая стремление корпорации Майкрософт создать инструмент с множеством новых эффективных функций и изменений, которые будут подробно описаны в этом руководстве.

### Microsoft

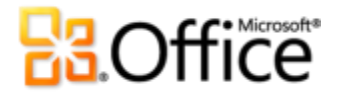

В основе изменений лежат новые функции, призванные упростить работу с библиотеками документов и списками SharePoint в автономном режиме. Новое имя отражает связь между двумя приложениями, изменения, а также новый рабочий интерфейс решения. Возможность мгновенно использовать преимущества SharePoint Server 2010 в SharePoint Workspace теперь заложена в самом названии продукта.

Кроме того, вы по-прежнему можете использовать функции однорангового совместного доступа рабочих областей Groove для организации специализированных сред для совместной работы.

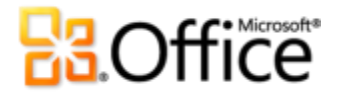

## <span id="page-5-0"></span>SharePoint Workspace: краткий обзор

### <span id="page-5-1"></span>Более эффективная совместная работа

Внедрение SharePoint Workspace позволяет повысить производительность и качество совместной работы пользователей за счет эффективного обмена идеями между группами.

### <span id="page-5-2"></span>Синхронизация с сайтами SharePoint 2010

Всего несколько простых действий позволят синхронизировать библиотеки и списки SharePoint на компьютере. Обновления документов и списков в рабочей области SharePoint, выполняемые в интерактивном режиме, немедленно синхронизируются с сервером.

### <span id="page-5-3"></span>Работа с любым контентом сайта SharePoint в автономном режиме

С помощью рабочей области SharePoint можно работать с контентом сайта SharePoint на локальном компьютере даже при отсутствии подключения к серверу. Для такой работы доступны библиотеки документов и различные типы списков. Рабочая область SharePoint представляет собой персональную синхронизированную копию сайта SharePoint.

Можно создать рабочую область SharePoint непосредственно с сайта SharePoint, который требуется синхронизировать с локальным ПК. Также можно создать рабочую область SharePoint из панели запуска SharePoint Workspace. В любом случае будет возможна настройка синхронизации контента с компьютером.

### <span id="page-5-4"></span>Добавление контента с прямым доступом к папкам

С помощью проводника Windows® можно работать с файлами с сайта SharePoint, просматривать файлы в локальных папках и сохранять файлы из других приложений в тех же папках. SharePoint Workspace обеспечивает получение контента с сайта SharePoint и его обратную синхронизацию с сайтом.

### <span id="page-5-5"></span>Поиск во всех доступных рабочих областях

Удобные функции поиска по рабочим областям SharePoint с использованием службы Windows Search. Настройка поисковых запросов в точном соответствии с требуемыми результатами.

Microsoft

# **Ba**Office

### <span id="page-6-0"></span>Доступ к работе из любого места

### <span id="page-6-1"></span>Упрощенный вход в систему

При запуске SharePoint Workspace 2010 автоматически выполняется вход в систему SharePoint Workspace. В SharePoint Workspace используются учетные данные, предоставленные при запуске компьютера для входа в Windows.

### <span id="page-6-2"></span>Microsoft SharePoint Mobile 2010

Доступ к рабочим областям SharePoint, просмотр библиотек документов, открытие, изменение и сохранение документов с помощью хорошо знакомого пользовательского интерфейса, разработанного для мобильных устройств.

### <span id="page-6-3"></span>Рабочие области Groove

Рабочие области Groove обеспечивают совместную работу непосредственно между участниками групп без использования сервера SharePoint Server 2010.

### <span id="page-6-4"></span>Воплощение идей в жизнь

### <span id="page-6-5"></span>Удобный доступ к нужным инструментам в нужное время

Новые и улучшенные функции позволяют значительно повысить производительность, но от них мало пользы, если их не удается найти тогда, когда они действительно нужны. К счастью, в SharePoint Workspace 2010 представлена улучшенная лента, которая упрощает поиск нужных команд и благодаря которой конечному продукту уделяется больше времени.

### <span id="page-6-6"></span>Блокировка совместного доступа к документу

В ходе совместной работы с другими пользователями иногда требуется извлечь контент в рабочей области SharePoint, чтобы предотвратить возникновение конфликтов, связанных с одновременным редактированием контента сайта SharePoint несколькими пользователями. SharePoint Workspace предлагает функцию блокировки документа, вызываемую одним щелчком ленты.

- Извлеките контент с сайта SharePoint 2010 и сообщите другим пользователям о блокировке работы с ним.
- Просматривайте журнал версий контента в любое удобное время.
- По завершении работы выполните возврат обновленного контента на сайт SharePoint или освободите извлеченный контент без сохранения изменений.

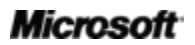

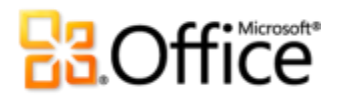

### <span id="page-7-0"></span>Отображение панели запуска для удобного перемещения между рабочими областями

В панели запуска можно создавать новые рабочие области и управлять существующими. Также непосредственно из панели запуска можно создавать рабочие области SharePoint или Groove. Кроме того, не выходя из панели запуска можно выполнять поиск контента или управлять контактами рабочей области Groove.

- Используйте возможность быстрого просмотра новых и непрочитанных элементов.
- Автоматическая локальная индексация сайтов с помощью службы Windows Search при их синхронизации с ПК.

### <span id="page-7-1"></span>Настройка представления Microsoft Office Backstage

С помощью нового представления Microsoft Office Backstage™ можно настраивать интерфейс SharePoint Workspace 2010 из единого удобного места.

# **B3.Office**

## <span id="page-8-0"></span>SharePoint Workspace 2010: подробные сведения

### <span id="page-8-1"></span>Более эффективная совместная работа

#### <span id="page-8-2"></span>**Экономия времени при синхронизации сайтов SharePoint 2010 с SharePoint Workspace**

Существует множество способов настройки и синхронизации рабочих областей SharePoint.

Приложение SharePoint Workspace оптимизировано для синхронизации контента с сайта SharePoint 2010 с локальным компьютером с возможностью выбора списков и библиотек.

Макет рабочей области аналогичен сайту SharePoint. С помощью панели запуска можно получить доступ ко всем рабочим областям и просмотреть сведения об их состоянии.

Можно создать рабочую область SharePoint на основе сайта SharePoint. Также можно создать рабочую область SharePoint из панели запуска. При использовании панели запуска необходимо указать веб-адрес сайта SharePoint, который требуется синхронизировать с локальным компьютером.

Обновления контента в рабочей области SharePoint автоматически синхронизируются с сайтом SharePoint Server 2010. Также можно в любое время вручную синхронизировать контент между рабочей областью SharePoint и сайтом SharePoint.

#### <span id="page-8-3"></span>**Сведения о синхронизации SharePoint Workspace**

При синхронизации контента с помощью SharePoint Workspace вы можете быть уверены, что контент будет доставлен в нужное место в соответствии с действующими разрешениями, серверами и подключениями.

В следующих разделах приводятся важные сведения о принципах хранения данных в SharePoint Workspace, а также более подробно описывается процесс синхронизации.

В SharePoint Workspace данные хранятся в трех местах:

- Кэш документов Office (ODC) для документов.
- Хранилище SharePoint Workspace, например, для элементов списка, представлений и схем.
- Службы Business Connectivity Services (BCS) для хранения внешних и виртуальных списков, а также данных служб Business Connectivity Services.

В каждом из этих мест при синхронизации контента используется собственный протокол. В кэше документов Office применяется протокол синхронизации файлов по протоколу SOAP через HTTP

### Microsoft

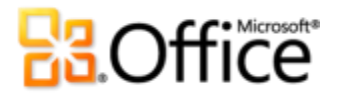

(FSSHTTP). В SharePoint Workspace применяется платформа синхронизации Microsoft Synchronization Framework, а в службах Business Connectivity Services — собственный протокол.

#### <span id="page-9-0"></span>**SharePoint Workspace и кэш документов Office**

В SharePoint Workspace для управления документами, загружаемыми на локальный ПК, используется кэш документов Microsoft Office. Кэш документов Office обеспечивает эффективную синхронизацию документов между рабочей областью SharePoint и сервером SharePoint.

Для документов, которые хранятся в кэше документов Office и синхронизируются с применением протокола FSSHTTP, в SharePoint Workspace используются функции сохранения и синхронизации, обеспечивающие следующие возможности.

- Добавочная синхронизация документов после загрузки документа в SharePoint Workspace синхронизируются только изменения.
- Идентификация документов по URL-адресу HTTP непосредственно на локальном ПК. Это позволяет предотвратить получение пользователями нескольких конфликтующих копий документа.
- Автоматическое объединение. Если документ Microsoft Word или Microsoft PowerPoint® редактируется двумя пользователями, находящимися в автономном режиме, после их подключения к сети изменения могут быть объединены.
- Совместное редактирование. Функция совместного редактирования, как и функция автоматического объединения, позволяет предотвратить возникновение конфликтов при редактировании документа Microsoft Word или Microsoft PowerPoint двумя пользователями в интерактивном режиме.
- Адаптивная синхронизация. Изменения, сохраняемые в интерактивном режиме, синхронизируются немедленно. При работе в автономном режиме синхронизация изменений осуществляется при подключении к сети.

С целью поддержания оптимальной производительности число документов, которые пользователи могут хранить в SharePoint Workspace, ограничено и составляет около 500 файлов (в зависимости от размера документа). Если это ограничение превышено, при каждом запуске SharePoint Workspace в панели запуска выводится предупреждение, напоминающее о необходимости освободить место. Это сообщение можно проигнорировать и продолжить работу, что, однако, может отрицательно сказаться на производительности.

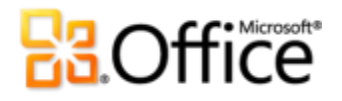

#### <span id="page-10-0"></span>**SharePoint Workspace и Microsoft Sync Framework**

Платформа Microsoft Sync Framework (MSF) обеспечивает синхронизацию любого другого контента, хранящегося в SharePoint Workspace, включая структуру сайта, представления и элементы списка.

Платформа MSF поддерживает различные способы синхронизации в зависимости от вида деятельности, осуществляемой в рабочей области. Например, при открытии рабочей области обновление и синхронизация средств SharePoint Workspace осуществляется немедленно. При дальнейшей работе в рабочей области синхронизация контента с сервером с использованием функций SharePoint Workspace осуществляется каждые 10 минут. Если рабочая область остается открытой, но в ней в течение определенного времени не осуществляются никакие действия, SharePoint Workspace осуществляет синхронизацию каждые 20 минут. Если рабочая область закрыта, SharePoint Workspace осуществляет синхронизацию каждые 50 минут.

#### <span id="page-10-1"></span>**Поддержка производительности сервера**

При реализации любой системы, осуществляющей загрузку контента с сервера на клиенты, важнейшим требованием является предотвращение перегрузки сервера клиентскими запросами, что может привести к отказу в обслуживании других пользователей.

В SharePoint Workspace учитываются данные о состоянии работоспособности, предоставляемые сервером SharePoint, и, если присутствует состояние занятости сервера, автоматически увеличивается длительность интервала синхронизации.

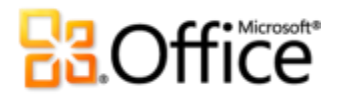

#### <span id="page-11-0"></span>**Простота синхронизации форм InfoPath Forms с сайтами SharePoint Server 2010**

При использовании рабочих областей SharePoint обеспечивается автоматическая синхронизация списков из SharePoint Server 2010. Если для обновления таких списков применяются формы InfoPath, SharePoint Workspace автоматически загружает нужные формы для работы на локальном ПК. Формы, загруженные в SharePoint Workspace, содержат все поля и функции, доступные в списке SharePoint. Если форма позднее обновляется на сервере, SharePoint Workspace автоматически синхронизирует ее загруженную версию с последней.

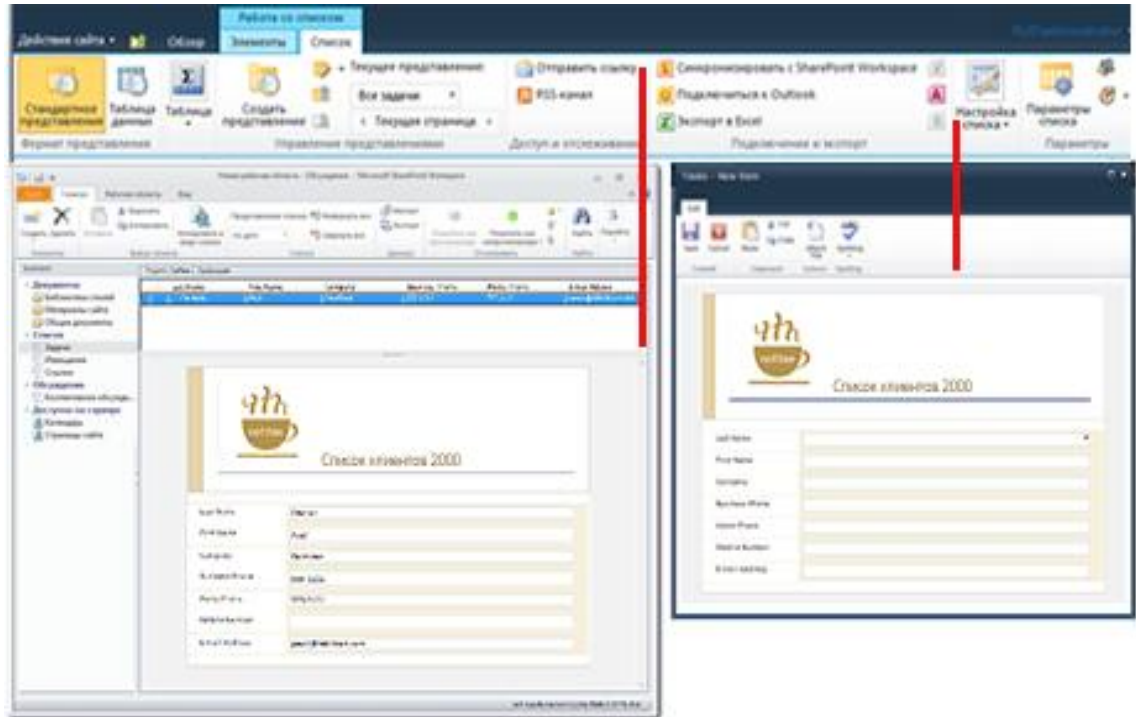

Рис. 1. Синхронизация форм InfoPath в SharePoint и SharePoint Workspace.

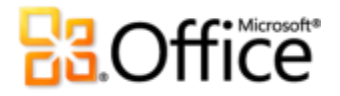

#### <span id="page-12-0"></span>**Поддержка возврата и извлечения**

В ходе совместной работы с другими пользователями иногда требуется извлечь контент в рабочей области SharePoint, чтобы предотвратить возникновение конфликтов, связанных с одновременным редактированием контента сайта SharePoint несколькими пользователями.

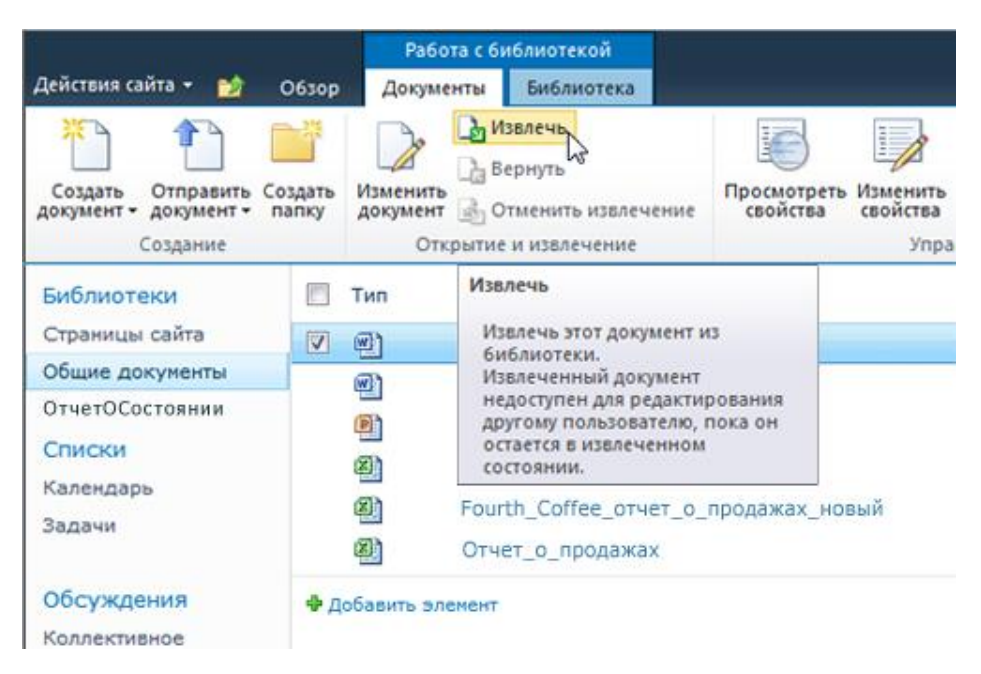

Рис. 2. Извлечение контента из SharePoint для работы с ним в SharePoint Workspace.

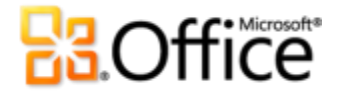

#### <span id="page-13-0"></span>**Проверка свойств SharePoint**

В SharePoint Workspace 2010 поддерживается автоматическая синхронизация свойств файлов с сервером SharePoint Server 2010, что обеспечивает простоту их проверки.

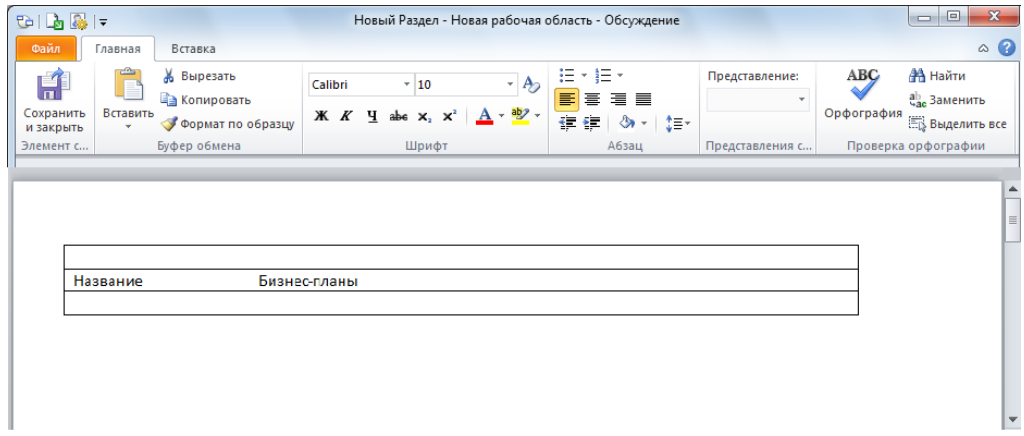

Рис. 3. Просмотр свойств файла SharePoint в SharePoint Workspace.

#### <span id="page-13-1"></span>**Упрощенный обмен сообщениями**

В панели запуска и рабочих областях Groove доступны сведения о присутствии. С помощью расширенных сведений о присутствии можно просмотреть состояние доступности контактов и начать беседу с ними посредством обмена мгновенными сообщениями или голосового вызова, не выходя из SharePoint Workspace. $1$ 

 Наведите указатель мыши на значок присутствия, чтобы просмотреть карточку контакта, с помощью которой можно начать беседу.

**Совет.** По-прежнему доступна система обмена сообщениями Groove 2007. Щелкните правой кнопкой мыши любой контакт или элемент рабочей области и выберите команду **Отправить сообщение участника**.

#### <span id="page-13-2"></span>**Расширенные языковые параметры**

Простая настройка многоязыкового интерфейса с использованием расширенных инструментов перевода для справки и всплывающих подсказок. Пользователи, использующие нескольких языков, могут легко открыть диалоговое окно в SharePoint Workspace 2010 для настройки языковых параметров редактирования, отображения, всплывающих подсказок и справки.

 $^1$ Для использования системы обмена мгновенными сообщениями требуется одна из следующих технологий: Office Communications Server 2007 R2 с Office Communicator 2007 R2, Windows Live Messenger или другое приложение обмена мгновенными сообщениями, поддерживающее IMessenger. Для голосовых вызовов требуется Office Communicator 2007 R2 или любое другое приложение с поддержкой IMessengerAdvance.

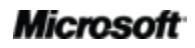

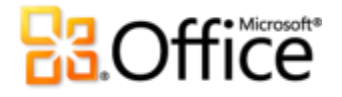

 Быстрое изменение параметров без необходимости изучения руководства. Если не установлены соответствующие программное обеспечение или раскладка клавиатуры, отображается уведомление, содержащее ссылки, с помощью которых можно попытаться устранить возникшую ошибку.

### <span id="page-14-0"></span>Доступ к работе из любого места

### <span id="page-14-1"></span>Повсеместный доступ к контенту SharePoint Server 2010

#### <span id="page-14-2"></span>**Упрощенный вход в систему**

При запуске SharePoint Workspace 2010 автоматически выполняется вход в систему SharePoint Workspace. При этом используются учетные данные, предоставленные при запуске компьютера для входа в Windows.

#### <span id="page-14-3"></span>**Служба Windows Search**

Для более эффективного поиска контента в рабочих областях применяется автоматическая локальная индексация сайтов с помощью службы Windows Search при их синхронизации с ПК. SharePoint Workspace теперь поддерживает службу Windows Search версии 4.0 и индексацию всех данных рабочей области SharePoint.Также можно выполнять поиск контента с помощью следующих инструментов рабочей области Groove:

- Списки 2010
- Документы 2010
- Календарь 2010
- Блокнот (в рабочих областях системы 2010)

В результаты поиска также включаются элементы из журнала сообщений Groove.

Поиск работает быстрее и доступен в автономном режиме. Поддерживается поиск по всем рабочим областям, например, по автору, по дате или по непрочитанным элементам. Также можно выполнять поиск из меню «Пуск». В этом случае осуществляется поиск по всему настольному ПК, включая рабочие области SharePoint и Groove. Из результатов поиска можно перейти к содержащей элемент рабочей области или открыть найденный элемент напрямую.

# **Ba**Office®

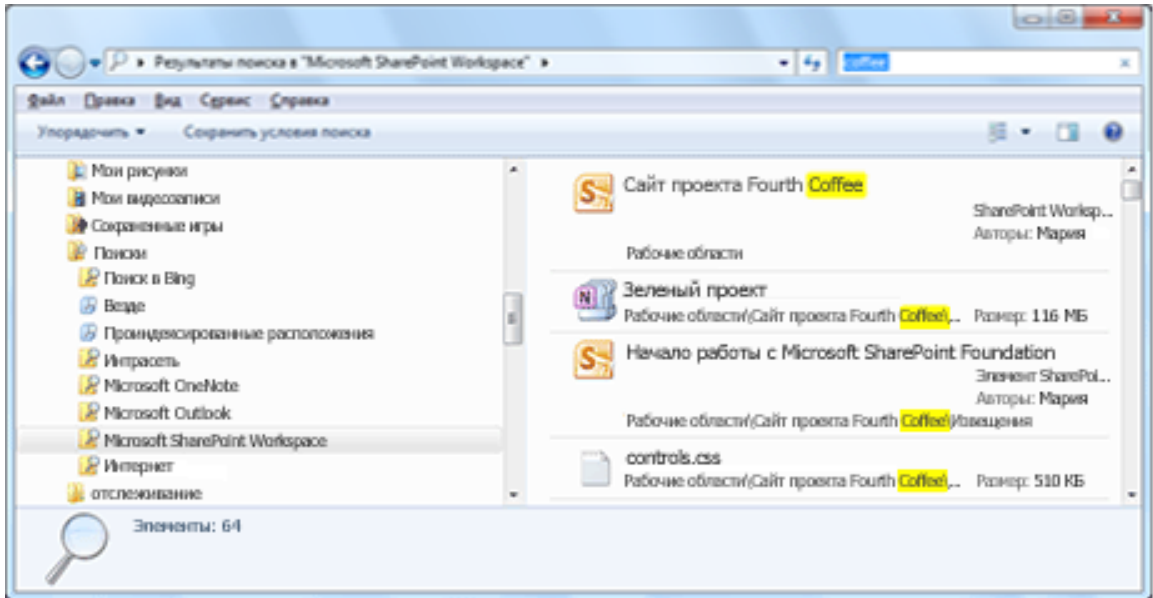

Рис. 4. Поиск по всем рабочим областям в SharePoint Workspace с использованием службы Windows Search.

### <span id="page-15-0"></span>Рабочие области Groove

Рабочие области Groove обеспечивают совместную работу непосредственно между участниками групп без использования сервера SharePoint Server.

Эти рабочие области являются одноранговыми областями для совместной работы, хорошо знакомыми пользователям Microsoft Office Groove. Как и прежде, рабочие области Groove могут иметь одного или нескольких участников и предлагают различные средства повышения производительности, такие как «Обсуждение», «Календарь» и «Документы».

Можно выбрать одну из двух версий рабочих областей Groove: 2010 (по умолчанию) и 2007.

Каждая версия рабочей области поддерживает собственный набор инструментов. Важно помнить, что различные версии рабочих областей являются взаимоисключающими и подчиняются следующим ограничениям: все участники рабочей области 2010 должны использовать Microsoft SharePoint Workspace 2010, а все участники рабочей области 2007 — Microsoft Office Groove 2007 или Microsoft SharePoint Workspace 2010.

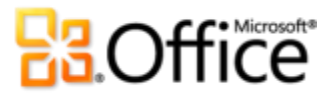

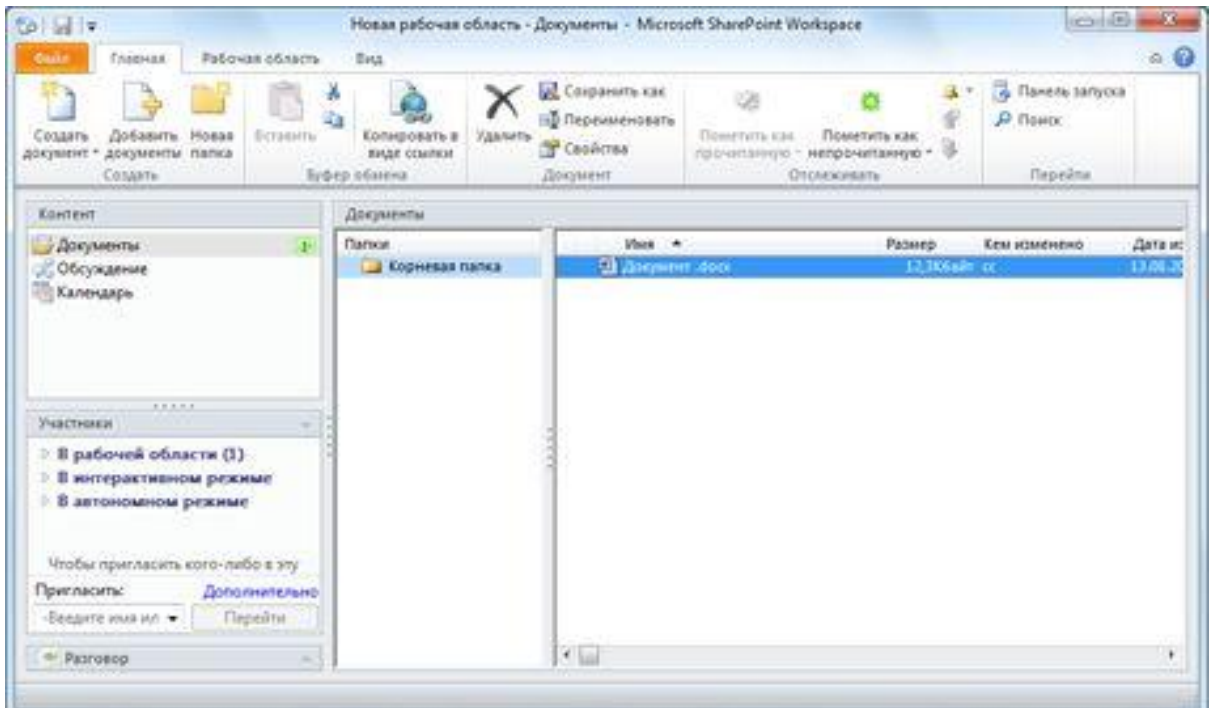

Рис. 5. Использование рабочих областей Groove для совместной работы без SharePoint Server.

### <span id="page-16-0"></span>Средство работы с календарем рабочей области Groove

В SharePoint Workspace 2010 представлено новое средство работы с календарем. Пользователи, которые выполняют обновление и знакомы со средствами работы с календарем и встречами Groove 2007, по достоинству оценят объединение возможностей этих средств в новом средстве работы с календарем.

С помощью средства работы с календарем члены рабочей области могут управлять жизненным циклом собраний, в том числе планировать отдельные или повторяющиеся собрания, определять повестку, управлять участниками собрания, вести записи и создавать сводку по собранию.

### <span id="page-16-1"></span>Средство работы со списками рабочей области Groove

В SharePoint Workspace 2010 представлено новое средство работы со списками, позволяющее разрабатывать и развертывать настраиваемые средства сбора данных. Все шаблоны форм в этом средстве разрабатываются и обновляются в Microsoft Office InfoPath, а затем импортируются для использования в рабочей области. По завершении импорта разработчики средств могут дополнительно редактировать средства с помощью специального конструктора, в том числе изменять макеты представлений и определять сортировки и фильтры.

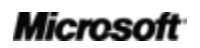

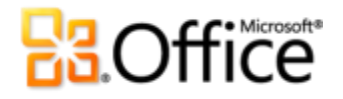

### <span id="page-17-0"></span>Воплощение идей в жизнь

### <span id="page-17-1"></span>Обращайтесь к необходимым средствам в нужное время.

#### <span id="page-17-2"></span>**Улучшенная лента**

Размещайте и находите нужные команды там, где необходимо. Улучшенная лента, доступная в приложениях Office 2010, упрощает поиск нужных команд, благодаря чему конечному продукту уделяется больше времени.

Лента заменяет меню в верхней части главного окна SharePoint Workspace и позволяет создать рабочий интерфейс с расширенными возможностями для настройки. С помощью ленты упрощается поиск и использование всего диапазона функций SharePoint Workspace, что позволяет существенно повысить эффективность работы.

- Она позволяет создавать настраиваемые вкладки и настраивать интерфейс SharePoint Workspace 2010 в соответствии с персональным стилем работы.
- Стандартные вкладки на ленте содержат команды для конкретных задач, поэтому находить нужные средства можно гораздо быстрее. Например, на вкладке «Синхронизация» можно найти средства для синхронизации рабочих областей.

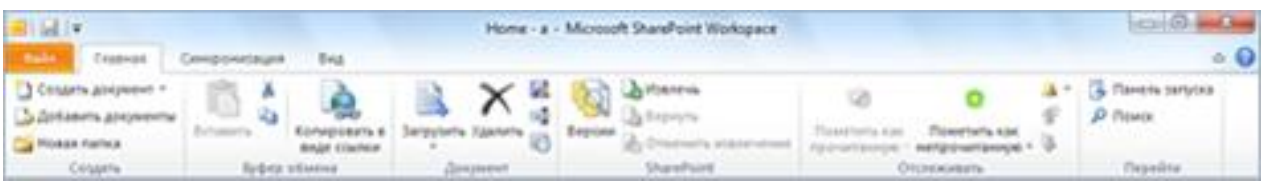

Рис. 6. Лента обеспечивает более быстрый поиск команд, необходимых для выполнения задач.

#### <span id="page-17-3"></span>**Новое представление Microsoft Office Backstage**

В левой части ленты отображается вкладка «Файл». На этой вкладке имеются все необходимые средства для управления учетными записями и настройки параметров работы в SharePoint Workspace. В новом представлении Backstage объединены все задачи по управлению учетными записями. Например:

- При первом открытии представления Microsoft Office Backstage отображается вкладка «Сведения». Из этого единого представления можно изменять параметры подключения к Интернету, устанавливать оповещения для изменений рабочей области, управлять параметрами учетных записей, а также просматривать журнал сообщений и контакты Groove и управлять ими.
- На вкладке «Создать», показанной на рис. 7, можно с легкостью создавать новые рабочие области, общие папки и другие элементы.
- На вкладке «Печать» располагаются различные параметры печати.

### **Microsoft**

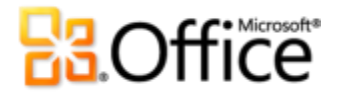

 На вкладке «Сохранить и отправить» представлены параметры для обеспечения совместного использования учетной записи с другим компьютером, приглашения других пользователей в созданные рабочие области Groove, а также для совместного использования файлов на ПК с другими пользователями.

С помощью ленты также можно создавать собственный контент. Управление создаваемым контентом осуществляется с помощью представления Microsoft Office Backstage.

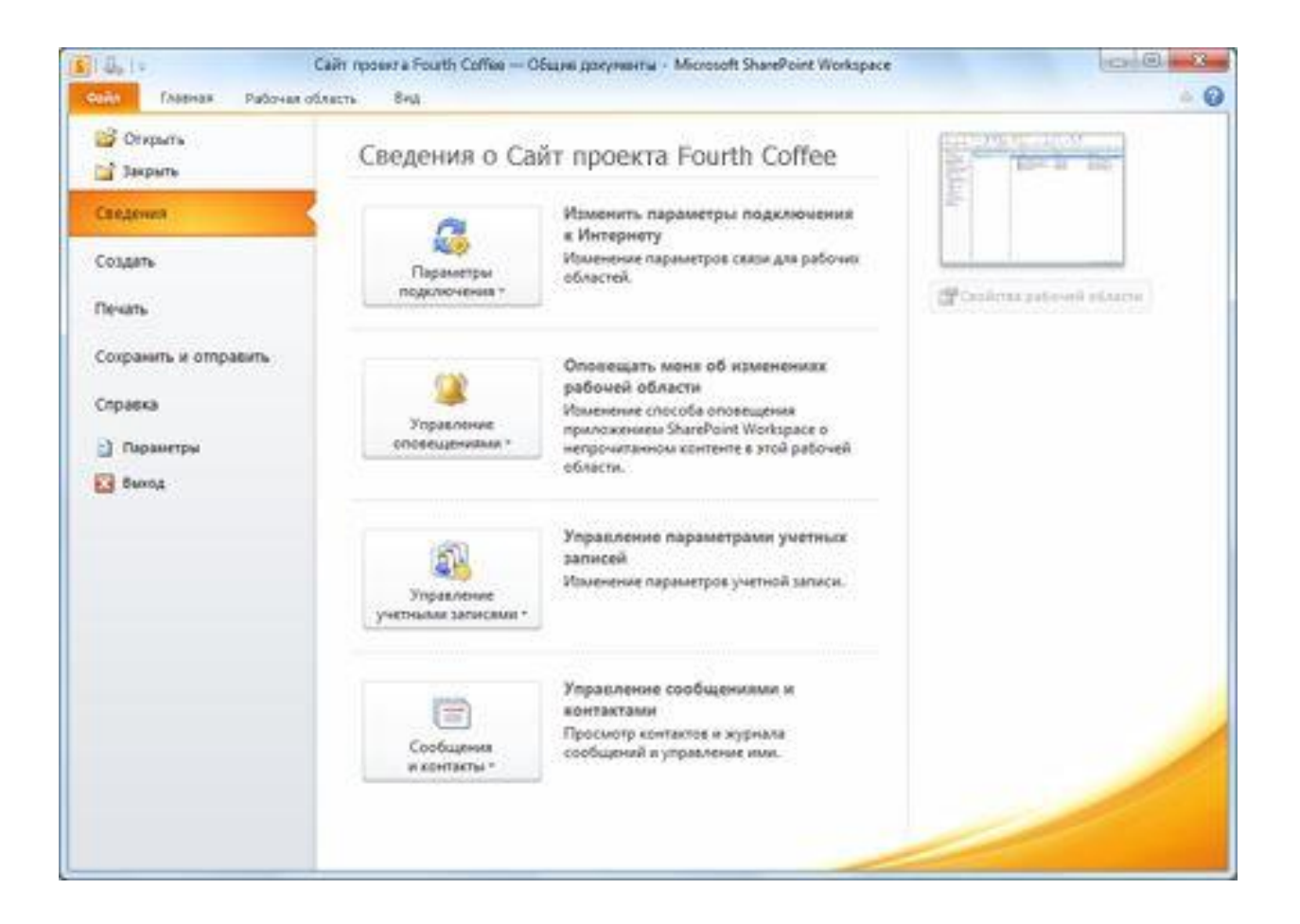

Рис. 7. Создание новых рабочих областей из представления Microsoft Office Backstage.

### Microsoft

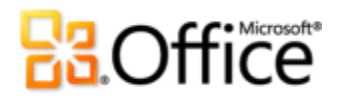

### <span id="page-19-0"></span>SharePoint Workspace Mobile 2010

Работайте с файлами SharePoint в автономном режиме на смартфоне с Microsoft® SharePoint® Workspace Mobile 2010, новым приложением в Office Mobile 2010.<sup>2</sup> Просматривайте библиотеки документов и другие списки непосредственно со смартфона под управлением ОС Windows. Открывайте документы непосредственно из Microsoft SharePoint Server 2010 для просмотра или редактирования в Word Mobile 2010, Excel® Mobile 2010 и PowerPoint Mobile 2010 и снова сохраняйте их на сервере. Выполните синхронизацию документов на смартфоне одним прикосновением к экрану. При изменении документа на сервере синхронизация его копии, сохраненной на смартфоне, выполняется автоматически. Доступ к рабочим областям SharePoint, просмотр библиотек документов, открытие, изменение и сохранение документов с помощью хорошо знакомого пользовательского интерфейса, разработанного для мобильных устройств.

**Просмотр библиотек документов и списков** — быстрое подключение к серверу SharePoint и повсеместный доступ к контенту.

**Беспроводной доступ к документам** — открытие документов с помощью приложений Office Mobile непосредственно из SharePoint, редактирование документов и их сохранение на сервере.

**Доступ в автономном режиме и синхронизация изменений** — возможность синхронизации документа со смартфоном для последующего доступа к нему. В этом случае изменения автоматически сохраняются в SharePoint.

**Постоянный доступ к актуальной информации** — локальная синхронизация документов, позволяющая всегда иметь доступ к последней версии документа при внесении изменений в него участниками группы.

<sup>&</sup>lt;sup>2</sup>Требуется подключение к Интернету и поддерживаемое устройство. SharePoint Workspace Mobile 2010 не входит в состав приложений, наборов Office 2010 и веб-приложений Office Web Apps. Office Mobile 2010 будет выпущен на смартфонах с Windows® (Windows Mobile 6.5 или более поздние версии) с выходом Microsoft Office 2010 в общую доступность.

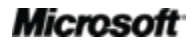

# **BB.Office**

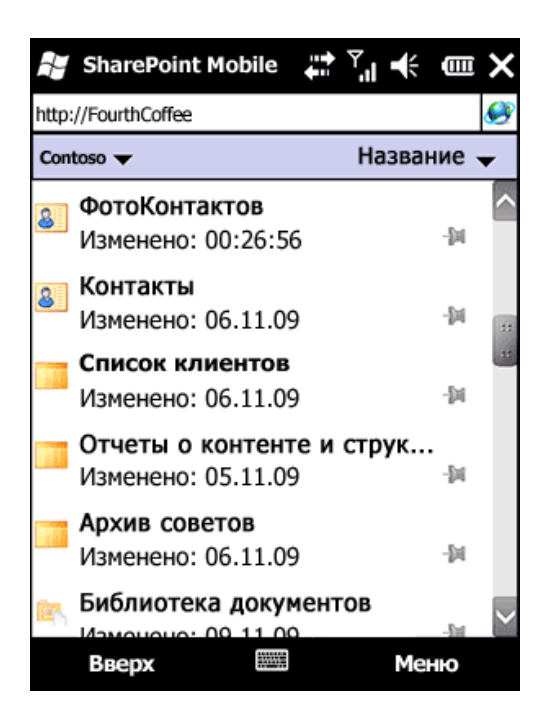

Рис. 8. Перенос контента SharePoint в автономный режим для работы на смартфоне с использованием SharePoint Workspace Mobile.

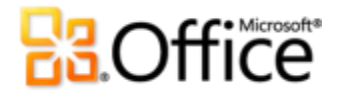

## <span id="page-21-0"></span>Заключение

Microsoft SharePoint® Workspace 2010 предоставляет интерфейс для настольных ПК для Microsoft SharePoint Server 2010 и Microsoft SharePoint Foundation 2010, позволяющий выполнять синхронизацию контента с библиотеками документов и списками SharePoint.

SharePoint Workspace позволяет существенно упростить совместную работу в группе, предлагая возможность интерактивного и автономного доступа к контенту SharePoint. Кроме того, вы можете создавать документы в SharePoint Workspace и автоматически синхронизировать изменения с SharePoint Server 2010, что гарантирует постоянный доступ к последним версиям документов всех участников группы, работающих с сайтом SharePoint.

SharePoint Workspace 2010 — это окно в новый мир совместной работы пользователей и групп, построенный на базе высокопроизводительных функций SharePoint Server 2010 и мобильных возможностей SharePoint Workspace.

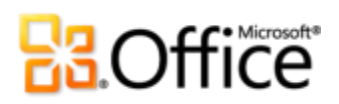

## <span id="page-22-0"></span>Где находится

### <span id="page-22-1"></span>Воплощение идей в жизнь

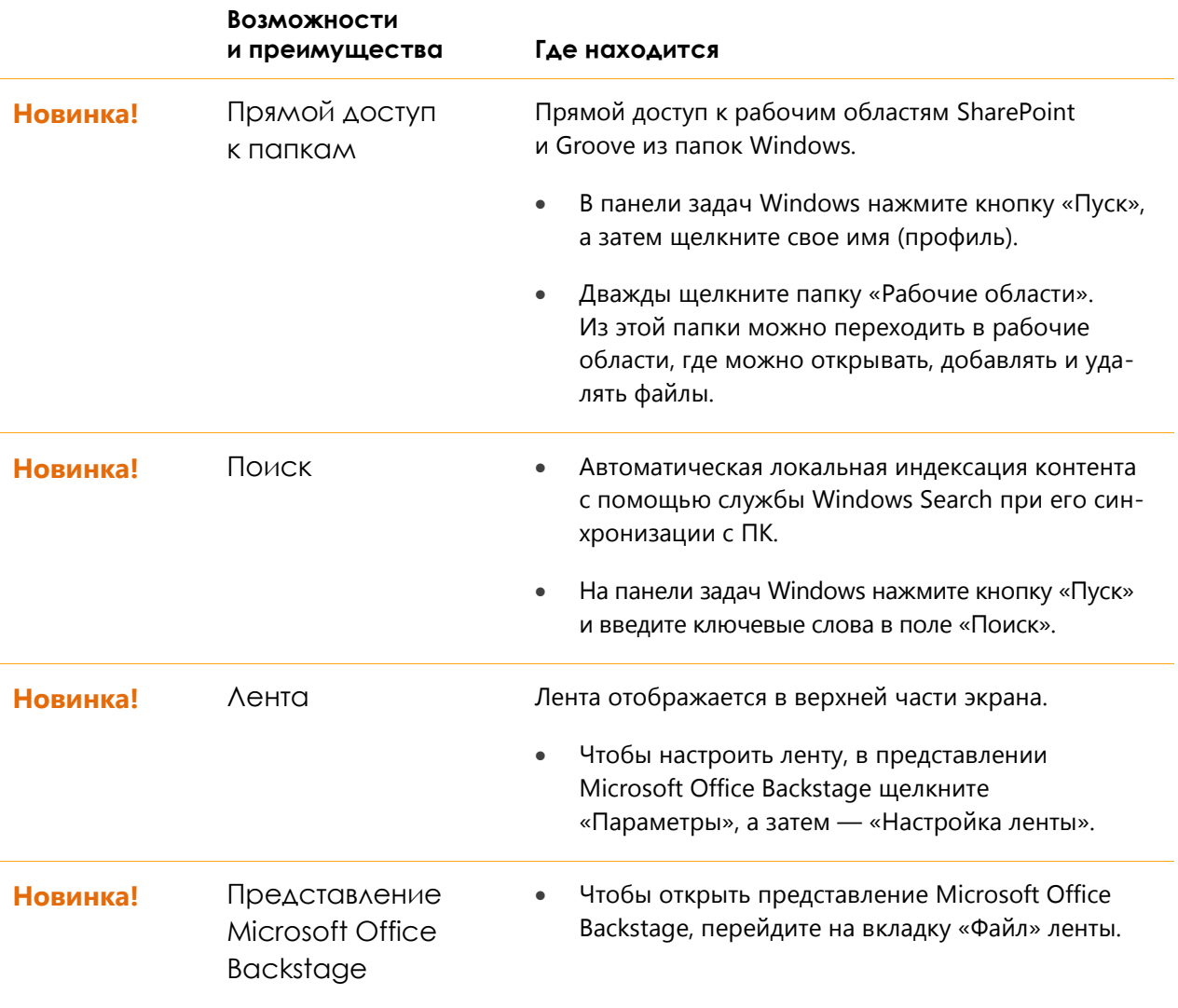

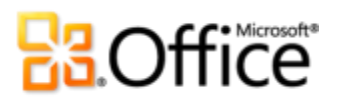

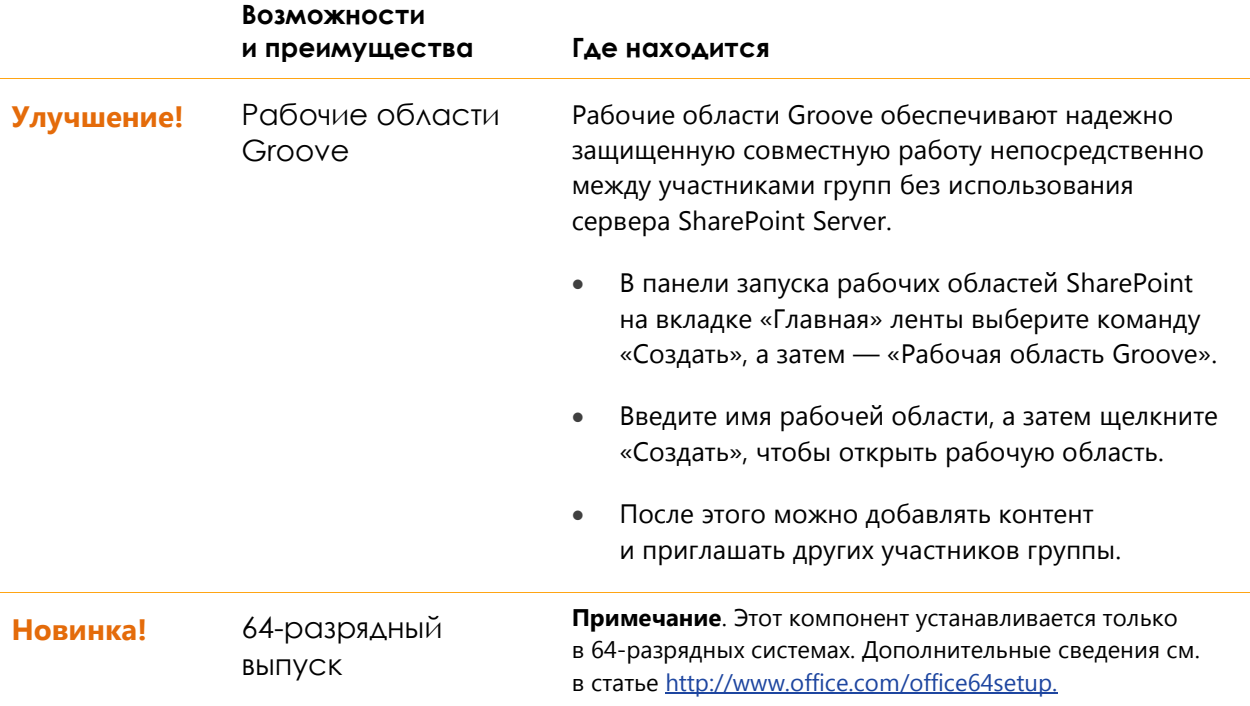

### <span id="page-23-0"></span>Более эффективная совместная работа

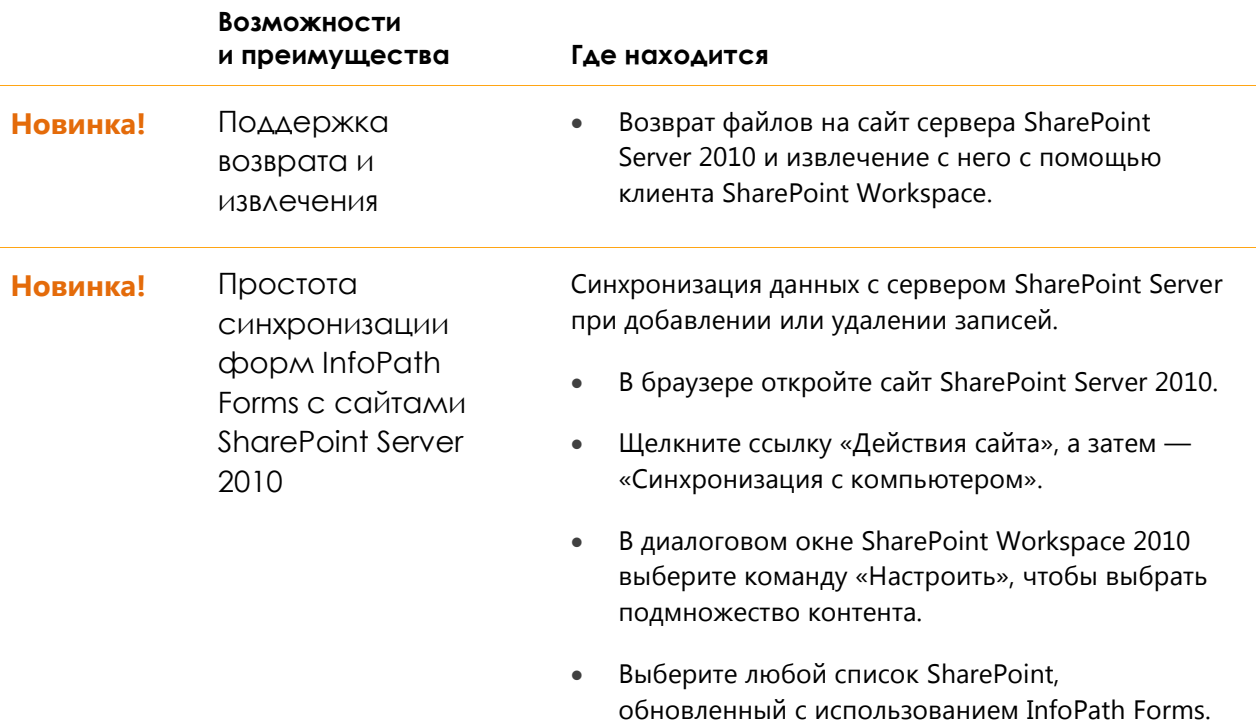

 $\overline{\phantom{a}}$ 

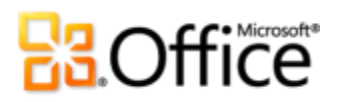

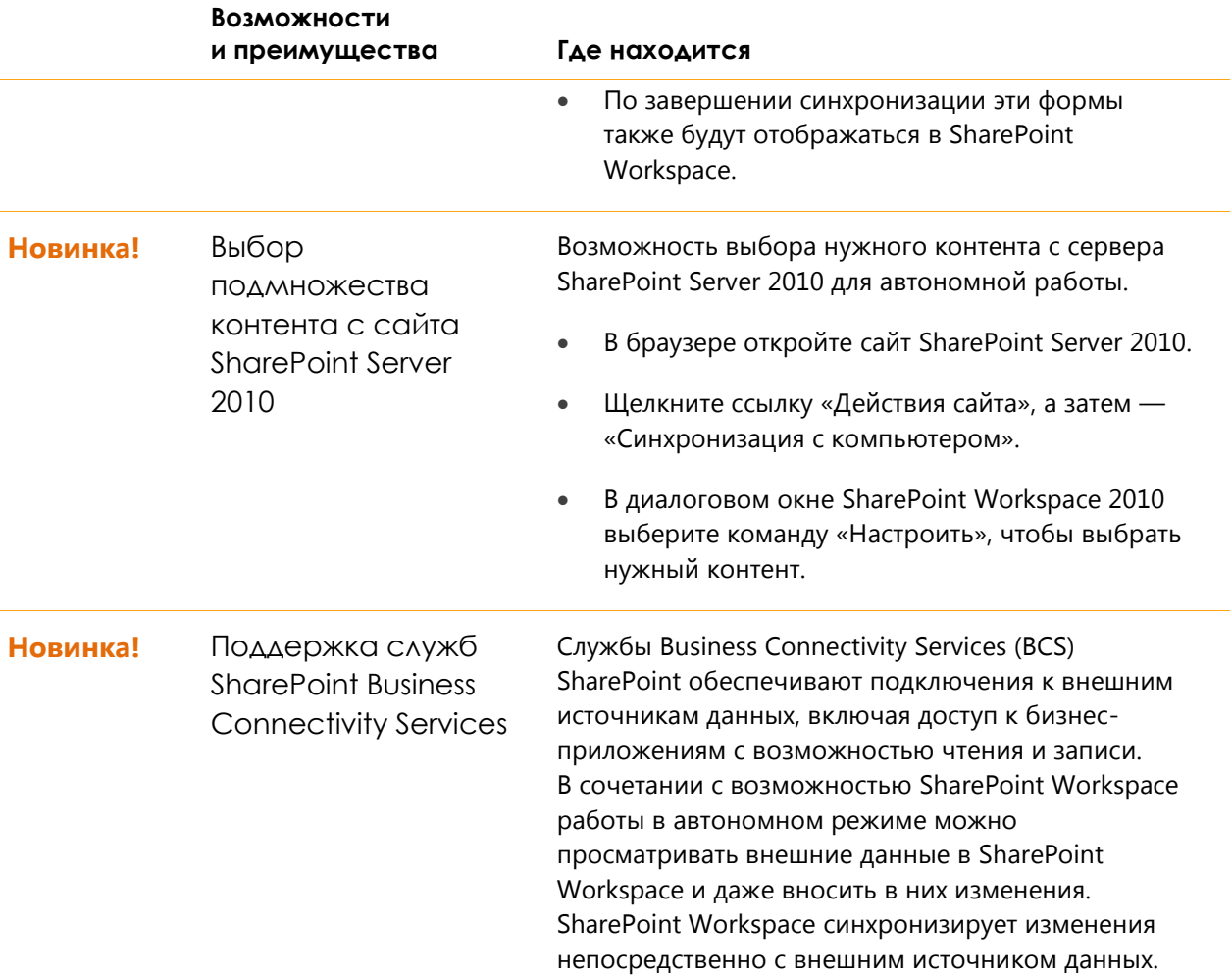

### <span id="page-24-0"></span>Доступ к работе из любого места

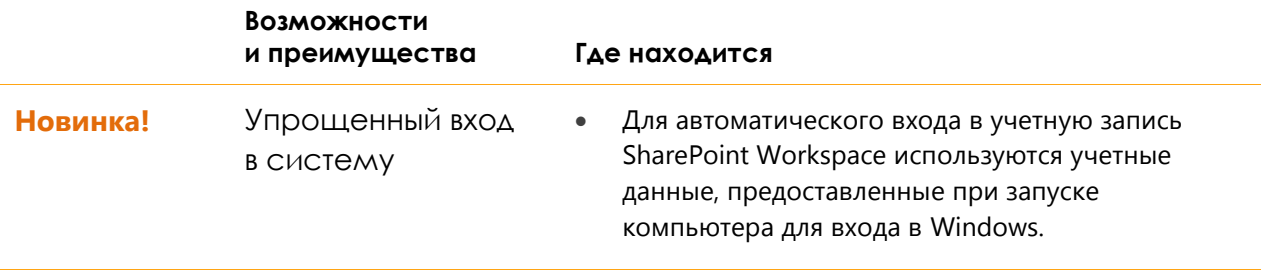

 $\overline{\phantom{a}}$ 

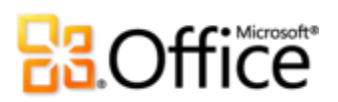

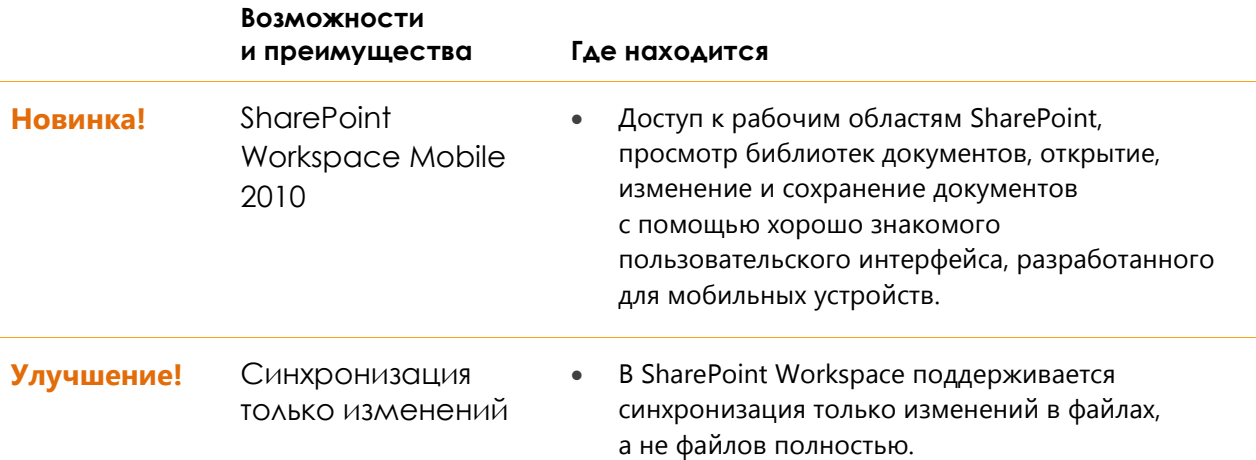

 $\overline{\phantom{a}}$ 

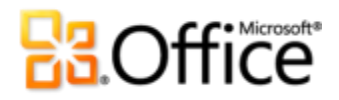

## <span id="page-26-0"></span>Сравнение версий

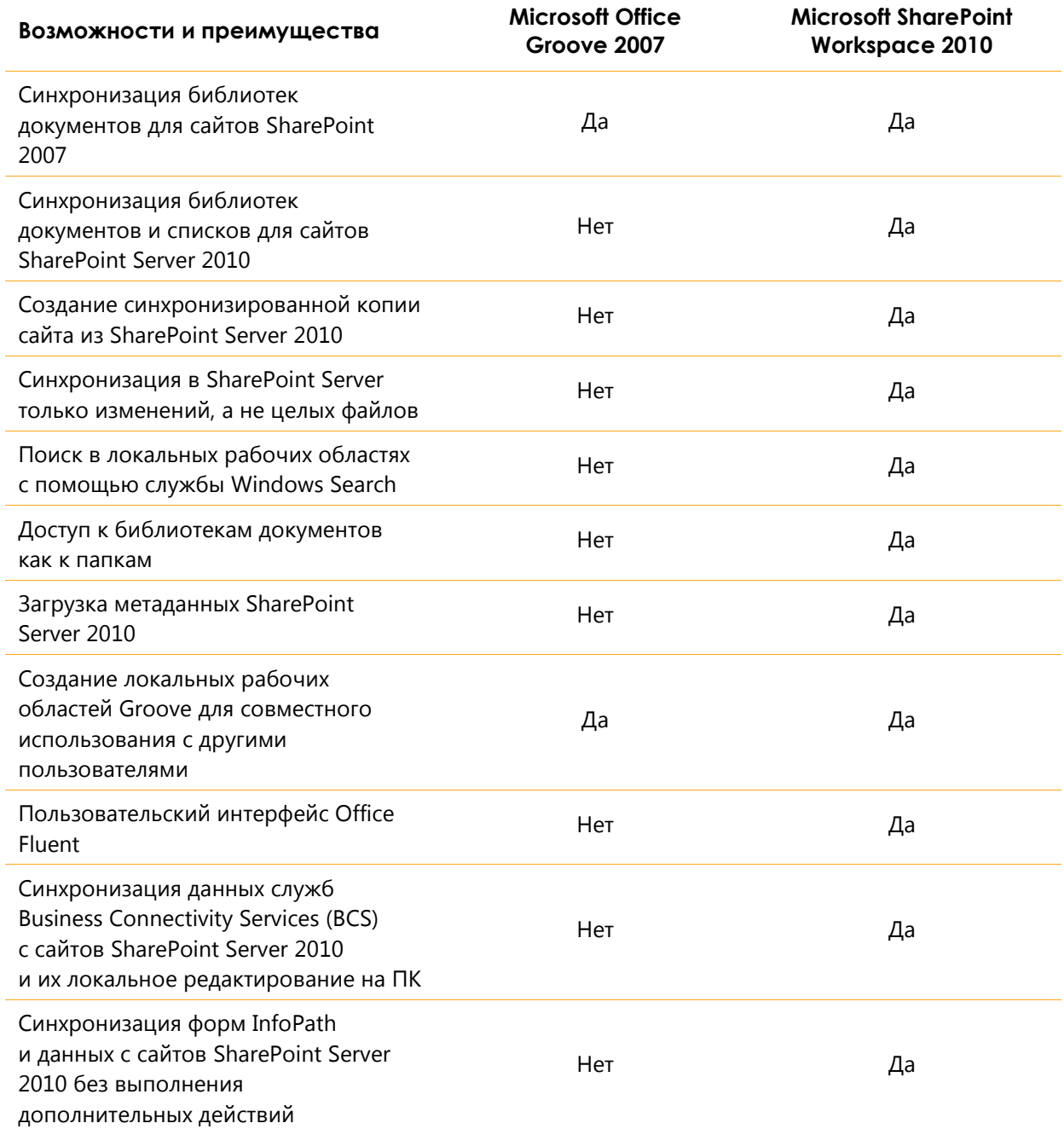

 $\overline{\phantom{0}}$ 

# **Ba**Office®

## <span id="page-27-0"></span>SharePoint Workspace 2010: вопросы и ответы

### <span id="page-27-1"></span>Работа с SharePoint Server 2010 в среде SharePoint Workspace 2010

#### **1. О каких трех основных возможностях SharePoint Workspace 2010 важно знать?**

- Синхронизация с сайтами SharePoint. Всего несколько простых действий позволят синхронизировать библиотеки и списки SharePoint на компьютере. При обновлении документов и списков в автономном режиме вы можете быть уверены, что при следующем подключении к сети все изменения будут автоматически синхронизированы с сервером.
- Добавление контента с прямым доступом к папкам. Используйте контент совместно с помощью проводника Windows. Можно работать с файлами с сайта SharePoint, просматривать файлы в локальных папках и сохранять файлы из других приложений в тех же папках. SharePoint Workspace обеспечивает обратную синхронизацию контента с SharePoint.
- Поиск во всех доступных областях. Удобные функции поиска по локальным копиям контента с использованием службы Windows Search. Настройка поисковых запросов в точном соответствии с требуемыми результатами.

#### **2. Какие возможности Office 2010 используются в SharePoint Workspace?**

Лента. Новая лента в SharePoint Workspace 2010 обеспечивает более быстрый поиск необходимых команд и позволяет сосредоточиться на результате, а не на поиске.

Представление Microsoft Office Backstage. Представление Microsoft Office Backstage заменяет традиционное меню «Файл» и позволяет эффективнее выполнять задачи с помощью более удобного доступа к необходимым командам.

#### **3. Можно ли приглашать других пользователей к совместному использованию контента сайта SharePoint с помощью SharePoint Workspace?**

Нет. Рабочая область SharePoint представляет собой персональную синхронизированную копию сайта SharePoint. В отличие от других типов рабочих областей, доступ к такой рабочей области предоставляется только пользователю, который синхронизирует сайт SharePoint со своим локальным компьютером. Благодаря этому в SharePoint Workspace реализуется та же модель безопасности, что и в SharePoint Server 2010.

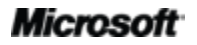

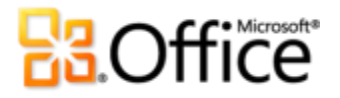

### **4. Я работаю в ИТ-отделе и планирую реализовать автономный клиентский интерфейс SharePoint для пользователей с урезанными относительно базового продукта возможностями. Можно ли заблокировать часть возможностей?**

Да. С помощью центра развертывания Office (OCT) можно настроить развертывание SharePoint Workspace и всех приложений Office.

### **5. Предлагает ли корпорация Майкрософт ресурсы и обучающие материалы для пользователей, мало знакомых с SharePoint Workspace?**

Майкрософт предлагает широкий выбор материалов для существующих и потенциальных пользователей SharePoint Workspace, которые можно найти по адресу [http://office.microsoft.com.](http://office.microsoft.com/) Среди прочего, на этом сайте можно найти видеоуроки и статьи с пошаговыми инструкциями.

### **6. При работе с SharePoint Workspace могут возникать вопросы или требоваться советы. Доступны ли свободные ресурсы для этих целей?**

На веб-сайте [Office.com](http://office.com/) представлен широкий выбор бесплатных ресурсов для самостоятельного изучения. Среди прочего, на этом сайте можно найти учебные материалы с пошаговыми инструкциями и демонстрации, с помощью которых вы сможете ознакомиться с рекомендациями ваших коллег и независимых экспертов, например, с участниками сообщества Microsoft Most Valuable [Professionals](http://mvp.support.microsoft.com/) и других сообществ Microsoft Office.

#### **7. Как получить доступ к контенту сайта SharePoint со смартфона Windows Mobile?**

Для доступа к контенту сайта SharePoint и управления им используется платформа Microsoft® SharePoint Workspace® Mobile 2010, оптимизированная для работы в интерфейсе мобильного телефона Windows. При этом можно просматривать любые контент, календари и контакты с мобильного устройства.

Приложение SharePoint Workspace Mobile 2010 входит в состав набора Office Mobile 2010, который входит в комплект поставки большинства смартфонов под управлением ОС Windows (версии 6.5 или более поздней). Также можно приобрести набор Office Mobile 2010 непосредственно с помощью сайта Mobile Marketplace со смартфона с Windows.

#### **8. На каких языках предлагается SharePoint Workspace 2010?**

Приложение SharePoint Workspace 2010 будет доступно на следующих языках: английский, арабский, баскский, болгарский, бразильский, венгерский, галисийский, греческий, датский, иврит, испанский, итальянский, казахский, каталанский, китайский, корейский, латвийский, литовский, немецкий, нидерландский, норвежский, португальский, румынский, русский, сербский (кириллица), сербский (латиница), словацкий, словенский, тайский, турецкий и украинский, финский, французский, хинди, хорватский, чешский, шведский, эстонский, японский.

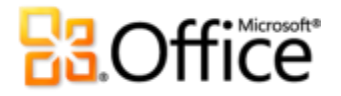

### **9. Могу ли я настроить интерфейс SharePoint Workspace 2010 в соответствии со своим стилем работы?**

Да. В SharePoint Workspace 2010 поддерживается настройка ленты.

#### **10. Где можно найти сведения о работе с лентой?**

Сведения о ленте можно найти в справочной системе SharePoint Workspace.

#### **11. Файлы какого вида можно хранить в рабочей области SharePoint?**

Как и в папке, в рабочей области можно хранить файлы большинства типов. Тем не менее, администратор может устанавливать ограничения на хранение файлов различных типов файлов, например, исполняемых, мультимедийных файлов или другого контента, на сайте SharePoint.

### **12. Могу ли я использовать SharePoint Workspace для работы с сайтами SharePoint Server 2007 в автономном режиме?**

Нет. Приложение SharePoint Workspace предназначено исключительно для работы с SharePoint Server 2010. Сведения о работе с SharePoint Server 2007 см. в следующем разделе, посвященном описанию возможностей Groove.

#### **13. Нужно ли развертывать серверы Groove для использования SharePoint Workspace 2010?**

Нет. Развертывать Groove Server 2010 не обязательно. Все функции SharePoint Workspace 2010 можно использовать без установки Groove Server 2010.

### **14. Какой сервер необходимо установить для поддержки синхронизации сайтов SharePoint с SharePoint Workspace 2010 через рабочие области SharePoint?**

Требуется SharePoint Server 2010.

### **15. Можно ли заблокировать синхронизацию определенного вида контента SharePoint Server 2010 с SharePoint Workspace? Например, можно ли заблокировать отдельные список, библиотеку, сайт или семейство?**

Да. Любой пользователь с разрешениями администратора может заблокировать автономную синхронизацию со списками, библиотеками и сайтами.

#### **16. Шифруются ли данные локальной рабочей области?**

Нет. Пользователи SharePoint Workspace полагаются на шифрование контента на диске с применением технологии BitLocker или шифрованной файловой системы (EFS).

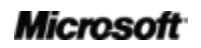

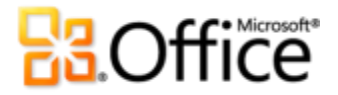

#### **17. Шифруются ли данные, передаваемые приложением SharePoint Workspace?**

Да. Для этого используется протокол SSL.

#### **18. Возможна ли настройка интервала синхронизации SharePoint Workspace?**

Нет. Интервал синхронизации устанавливается автоматически в соответствии с нагрузкой. Если рабочая область открыта, SharePoint Workspace осуществляет синхронизацию каждые 10 минут. Если рабочая область остается открытой, но в ней в течение определенного времени не осуществляются никакие действия, SharePoint Workspace осуществляет синхронизацию каждые 20 минут. Если рабочая область закрыта, SharePoint Workspace осуществляет синхронизацию каждые 50 минут.

В SharePoint Workspace учитываются данные о состоянии работоспособности, предоставляемые сервером SharePoint, и, если присутствует состояние занятости сервера, автоматически увеличивается длительность интервала синхронизации.

### **19. Какие типы сайтов SharePoint Server 2010 синхронизируются с SharePoint Workspace?**

- Сайты групп
- Личные сайты
- Рабочие области для документов
- Центры документов
- Центры записей

### **20. Какие типы списков SharePoint Server 2010 синхронизируются с SharePoint Workspace?**

- Библиотека документов
- Библиотека рисунков
- Библиотека записей
- Настраиваемый список
- Список сущностей (с использованием служб Business Connectivity Services)
- Электронная таблица импорта
- Ссылки
- Извещения
- Контакты
- Задачи

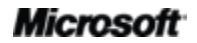

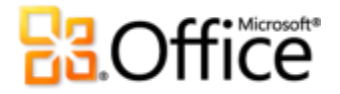

- Обсуждения
- Задачи проектов
- Отслеживание вопросов

### **21. Мне необходимо загрузить сайт в SharePoint Workspace сайт SharePoint, содержащий большое число документов. Существуют ли ограничения на число документов, которые можно добавлять в рабочую область?**

В SharePoint Workspace для управления документами, загружаемыми на локальный ПК, используется кэш документов Microsoft Office. Кэш документов Office обеспечивает эффективную синхронизацию документов между рабочей областью SharePoint и сервером SharePoint.

С целью поддержания оптимальной производительности число документов, которые пользователи могут хранить в SharePoint Workspace, ограничено и составляет около 500 файлов. Если это ограничение превышено, при каждом запуске SharePoint Workspace в панели запуска выводится предупреждение, напоминающее о необходимости освободить место. Это сообщение можно проигнорировать и продолжить работу, что, однако, может отрицательно сказаться на производительности.

Если при попытке создать новую рабочую область SharePoint общее число документов в рабочих областях SharePoint превысит 1 800, отображается предупреждение, уведомляющее о том, что в рабочую область будут загружены только свойства документов (заголовки).

Существует несколько способов уменьшения числа документов, хранимых в автономном режиме, например, можно удалить неиспользуемые рабочие области SharePoint, отключиться от неиспользуемых библиотек документов или удалить локальные копии документов.

### **22. Мой личный сайт SharePoint содержит более тысячи документов. Мне не нужны все эти документы в рабочей области. Что можно сделать?**

При создании рабочей области SharePoint можно настроить параметры загрузки. Это позволяет ограничить загружаемый контент до выбранных списков и библиотек. Это позволит избежать лишних затрат времени на загрузку элементов из других ненужных списков и библиотек. Кроме того, это позволяет поддерживать эффективный в управлении размер рабочей области и свести к минимуму снижение производительности SharePoint Workspace, связанное с наличием большого числа документов в одной области.

Также можно настроить загрузку только свойств документов, выбрав параметр «Нет контента». В этом случае загружаются только свойства документов (заголовки), но не их содержимое. При открытии такого документа в SharePoint Workspace его содержимое загружается с сайта SharePoint.

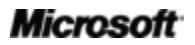

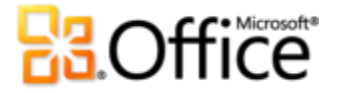

### **23. Поддерживается ли синхронизация рабочих областей SharePoint с сайтами SharePoint Server 2007 и более ранних версий?**

Нет. Поддерживается только синхронизация рабочих областей SharePoint с сайтами SharePoint Server 2010.

### **24. Доступно ли по-прежнему средство работы с файлами SharePoint, которое было представлено в рабочих областях Groove 2007?**

Да. Средство работы с файлами SharePoint по-прежнему доступно в версии рабочих областей Groove 2007. Это средство поддерживает синхронизацию с сервером SharePoint Server 2007 или более поздней версии.

### <span id="page-32-0"></span>Использование функций Groove в SharePoint Workspace 2010

#### **25. Был ли переименован продукт?**

Да. Microsoft SharePoint Workspace 2010 — это новое название Microsoft Office Groove 2007.

#### **26. Каковы причины переименования продукта?**

SharePoint Workspace расширяет возможности SharePoint Server 2010. SharePoint Workspace добавляет функции для доступа к контенту, хранимому на сайтах SharePoint Server 2010, и работы с ним даже при отсутствии подключения к корпоративной сети. Новый продукт построен на базе технологий SharePoint, чем и обусловлен выбор его имени, — SharePoint Workspace.

#### **27. Значит ли это, что возможности Groove более не доступны?**

Нет. Основные возможности по созданию одноранговых рабочих областей и их непосредственному совместному использованию с другими пользователями по-прежнему входят в состав продукта. Фактически, вы получаете два продукта в одном.

#### **28. Я в первый раз сталкиваюсь с функциями Groove. Каковы они?**

В SharePoint Workspace 2010 представлено большинство функциональных возможностей, реализованных в предыдущих выпусках продукта с названием Groove 2007. С помощью приложения Groove 2007 пользователи могут создавать одноранговые рабочие области, не требующие наличия сервера, и приглашать других пользователей для совместной работы в них. Это позволяет совместно использовать контент и совместно работать с ним даже при отсутствии сетевого подключения к общему серверу.

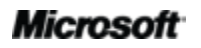

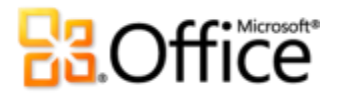

### **29. Мне нужны только функции синхронизации сайтов SharePoint Server 2010. Нужно ли мне изучать функции Groove?**

Нет. Если вы заинтересованы только в функциях локальной синхронизации сайтов SharePoint, можете не обращать внимания на наличие функций Groove.

### **30. Возможно, мне понадобиться использовать приложение Groove. Не могли бы вы привести пример сценария его применения?**

С помощью приложения Groove можно создавать одноранговые рабочие области и обмениваться файлами напрямую с пользователями в тех случаях, когда требуется реализовать обмен данными с другими пользователями, но отсутствует общий сервер SharePoint. Единственное требование заключается в обязательной установке приложений Groove 2007 или SharePoint Workspace 2010.

### **31. Мне нужно перевести библиотеки документов SharePoint Server 2007 в автономный режим. Можно ли использовать для этого функции Groove?**

Да. Groove предлагает ограниченные возможности по переносу библиотек документов с сайтов SharePoint 2007 на ПК. При этом не поддерживаются списки или разностная синхронизация (синхронизация только изменений).

### **32. В настоящий момент я использую Microsoft Office Groove 2007. Могу ли я продолжить работу с другими пользователями Groove 2007 после обновления?**

Да. Приложение SharePoint Workspace 2010 поддерживает создание рабочих областей с обратной совместимостью, а также возможность присоединения к существующим областям Groove 2007.

# **B3.Office**

### <span id="page-34-0"></span>Требования к системе

#### **1. Существуют ли у SharePoint Workspace 2010 особые требования к системе?**

Набор Office 2010 был разработан для оптимизации производительности используемого оборудования, а также оборудования, которое, возможно, будет использоваться в будущем, например 64-разрядные микросхемы, усовершенствованные видеоадаптеры, многоядерные процессоры и компактные устройства.

В следующей таблице перечислены минимальные требования к системе для Microsoft Office профессиональный плюс 2010.

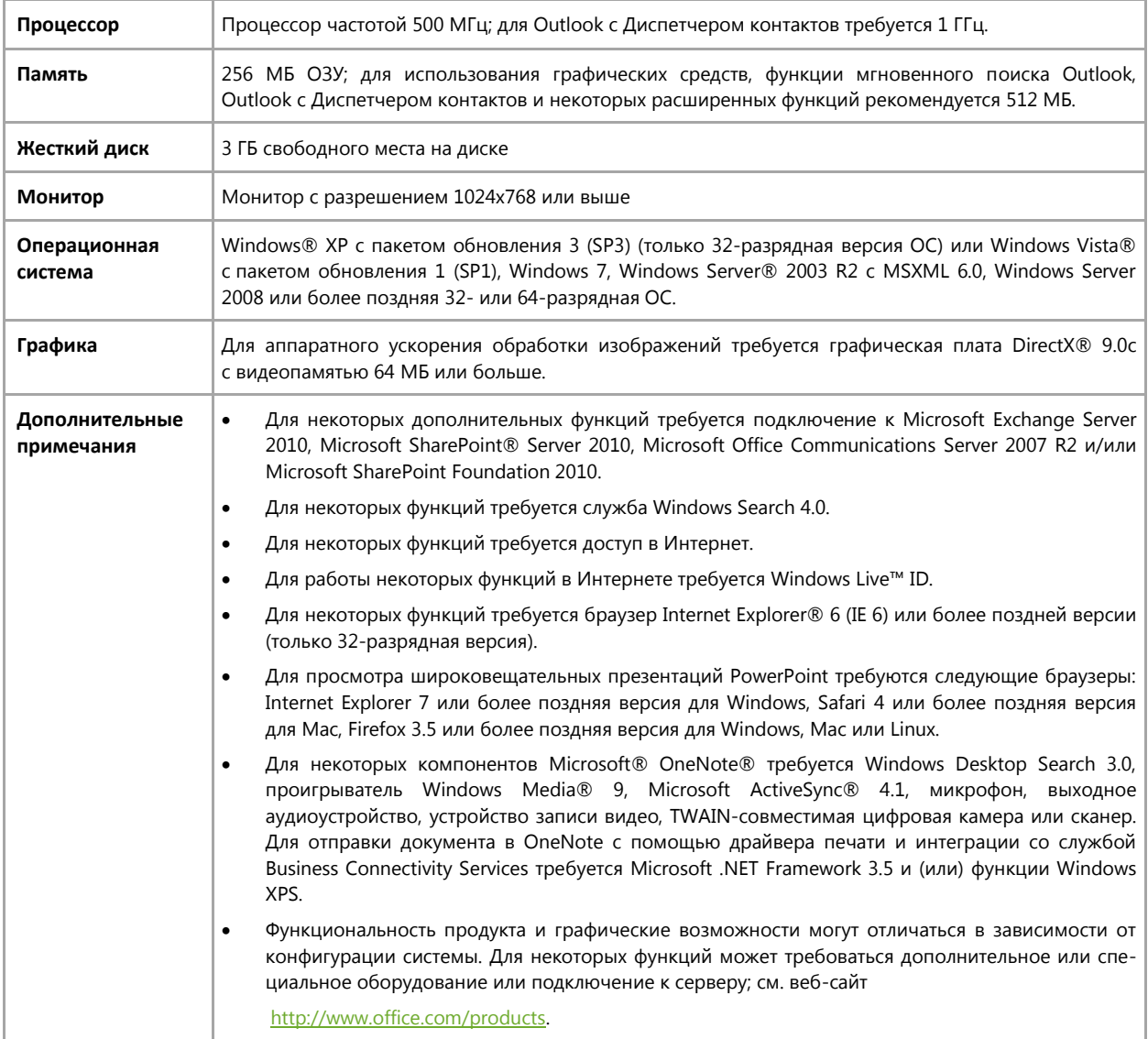

Для получения сведений о требованиях к системе для всех наборов и отдельных приложений Microsoft Office 2010 посетите следующий веб-сайт: [Office.com.](http://office.com/)

### **Microsoft**

# **B3.Office**

## <span id="page-35-0"></span>Требования к оборудованию и сообщения

#### <span id="page-35-1"></span>**Office Mobile 2010**

- Office Mobile 2010 не входит в состав приложений, наборов Office 2010 или вебприложений Office Web Apps.
- Office Mobile 2010 будет выпущен на смартфонах с Windows (Windows Mobile 6.5 или более поздние версии) с выходом Office 2010 в широкую доступность.

#### <span id="page-35-2"></span>**Ссылки, приведенные в этом руководстве**

 Некоторые ссылки, приведенные в этом руководстве, будут доступны только после официального выпуска Microsoft Office 2010.

Этот документ представлен «как есть». Сведения, содержащиеся в этом документе, включая URLадреса, а также ссылки на другие веб-сайты, могут быть изменены без предварительного уведомления. Риск от использования этих сведений вы берете на себя.

Представленные примеры используются только для иллюстраций и являются вымышленными. Любые совпадения являются случайными.

Данный документ не предоставляет никаких юридических прав на какую-либо интеллектуальную собственность в отношении любого из продуктов Майкрософт. Этот документ можно копировать и использовать только для внутренних справочных целей.

© Корпорация Майкрософт (Microsoft Corporation), 2010. Все права защищены.